## 影像辨識 **--**以**Python**為例

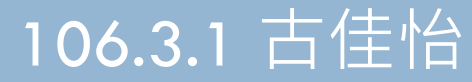

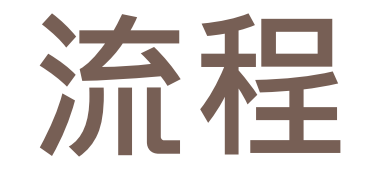

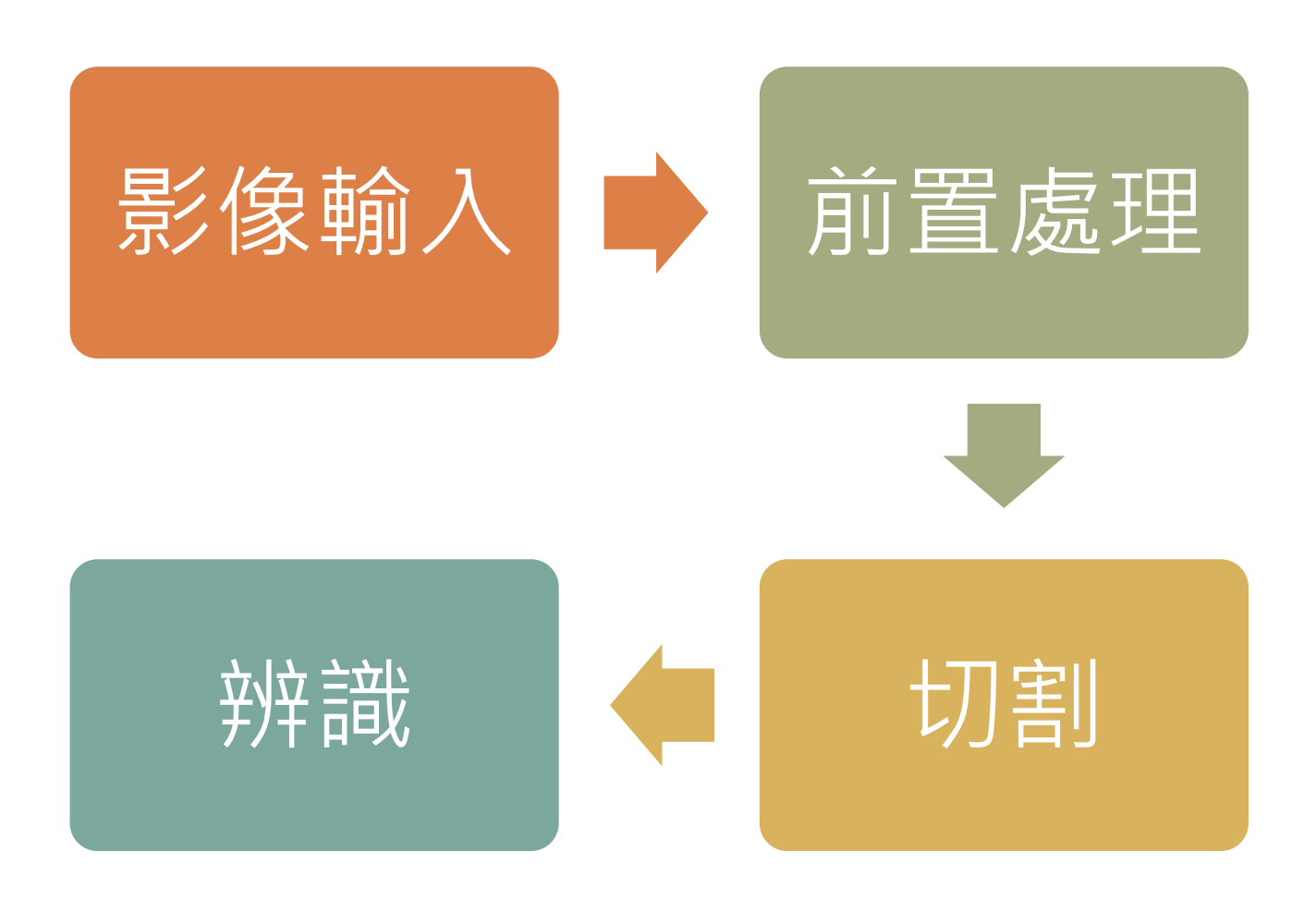

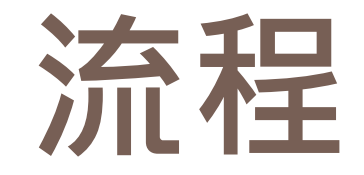

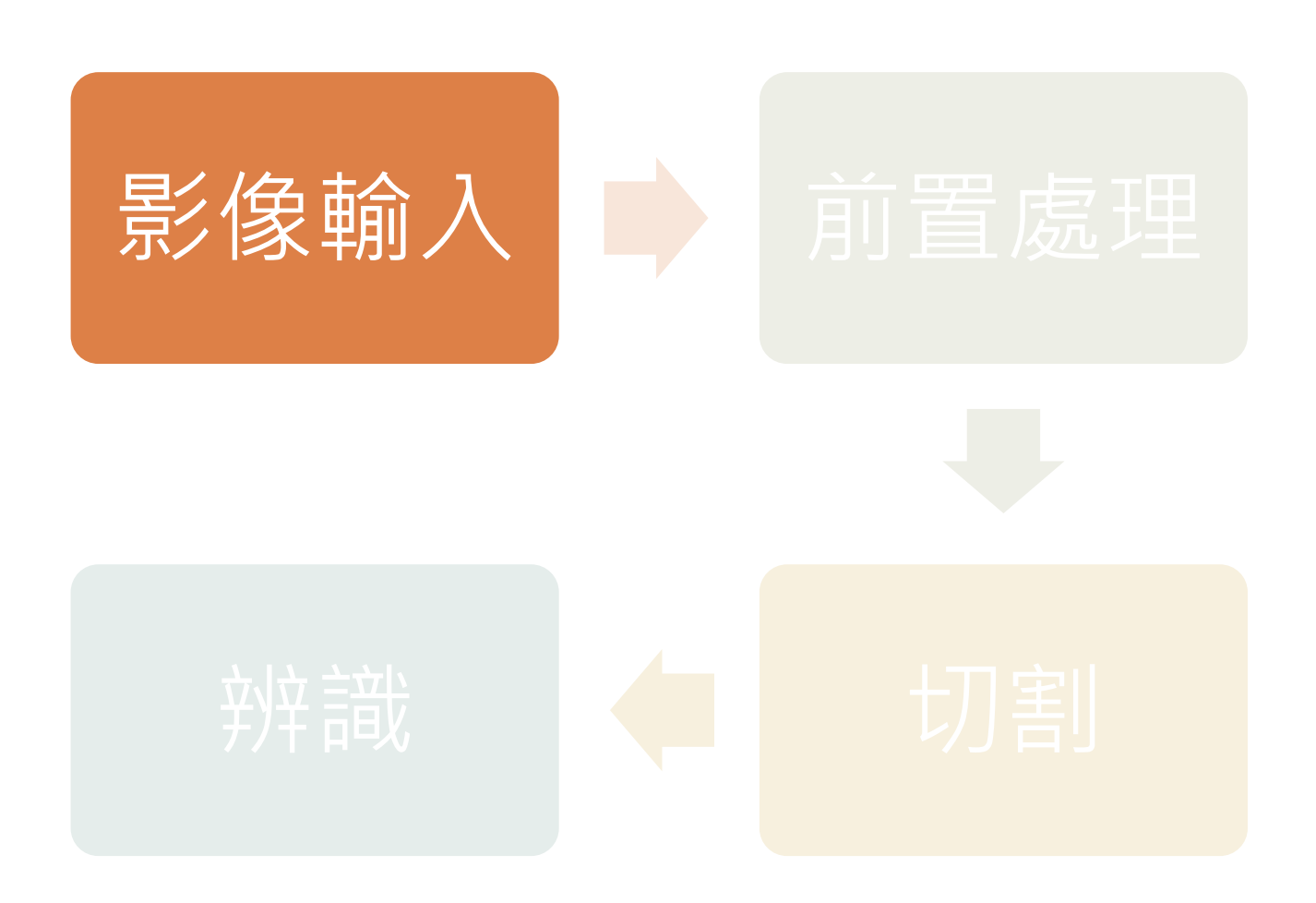

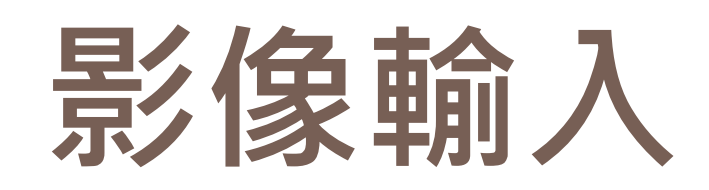

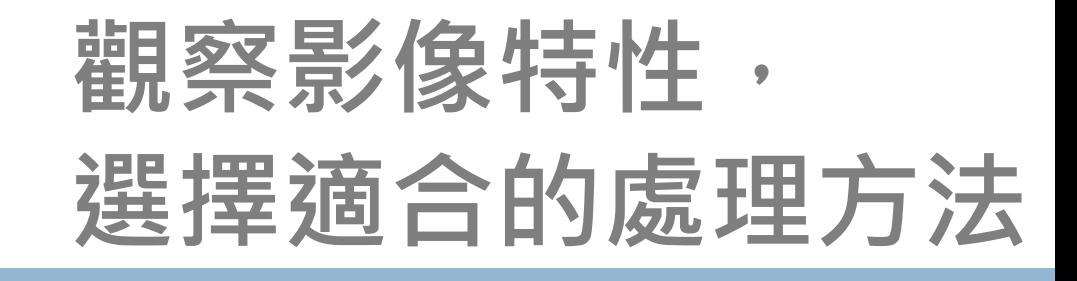

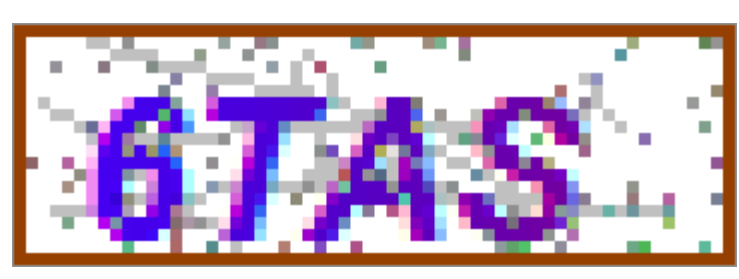

#### 有雜訊的 前置處理

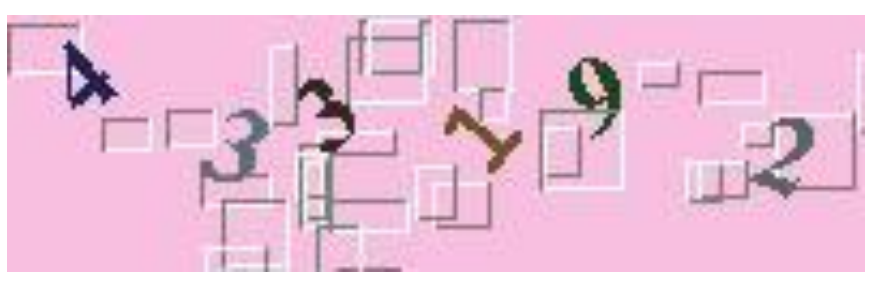

#### 有傾斜角度的 → 切割後轉正

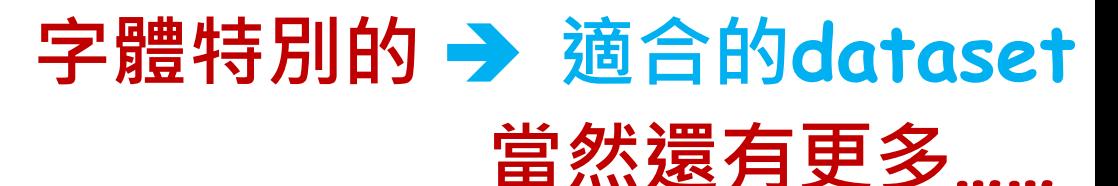

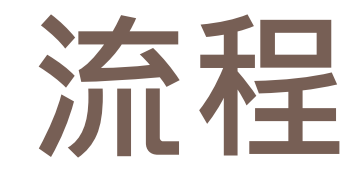

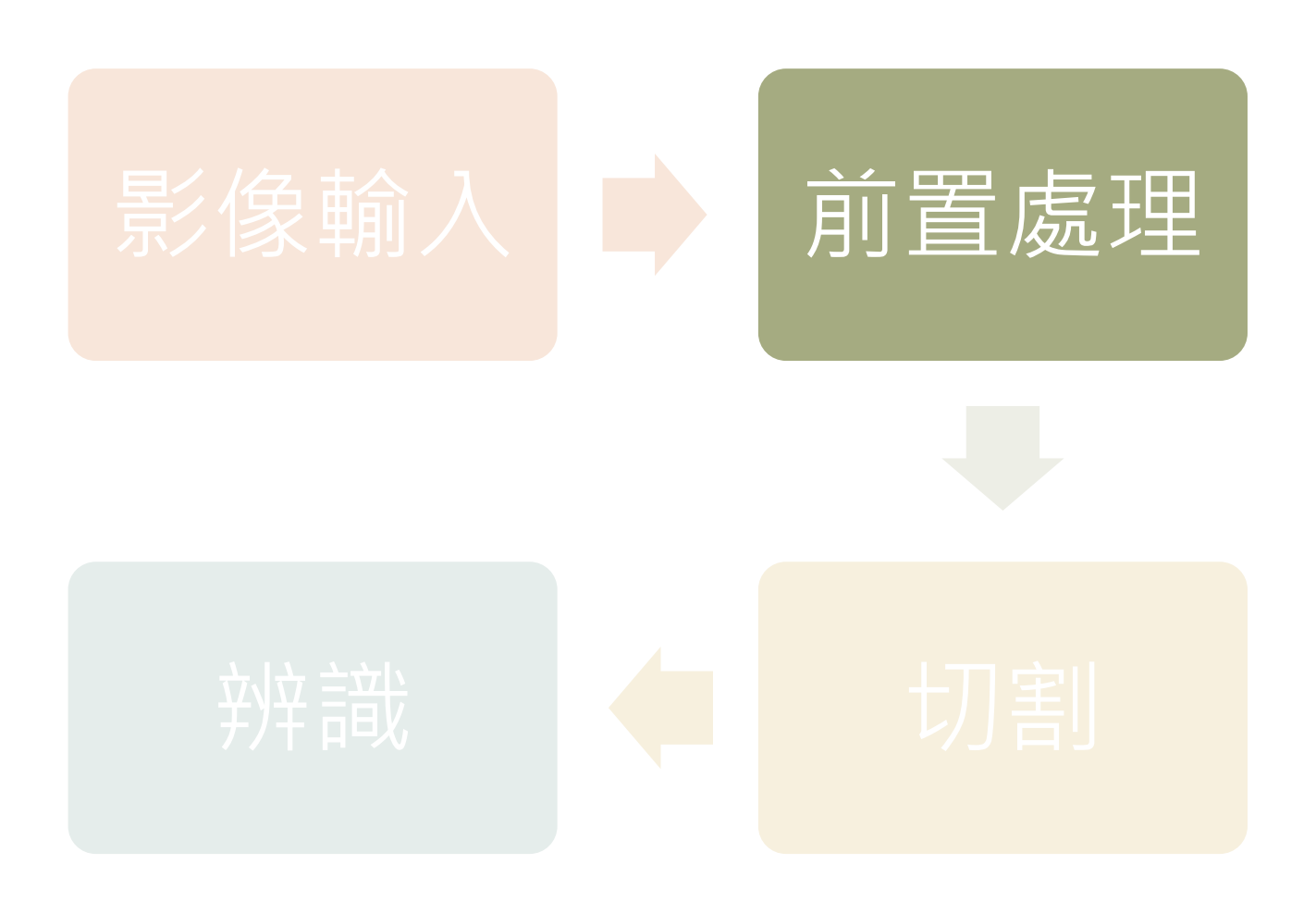

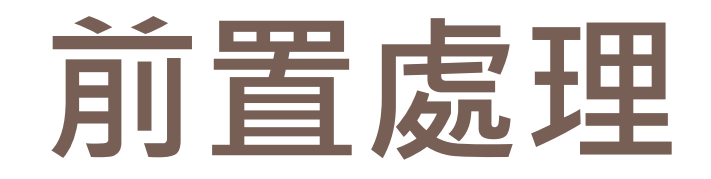

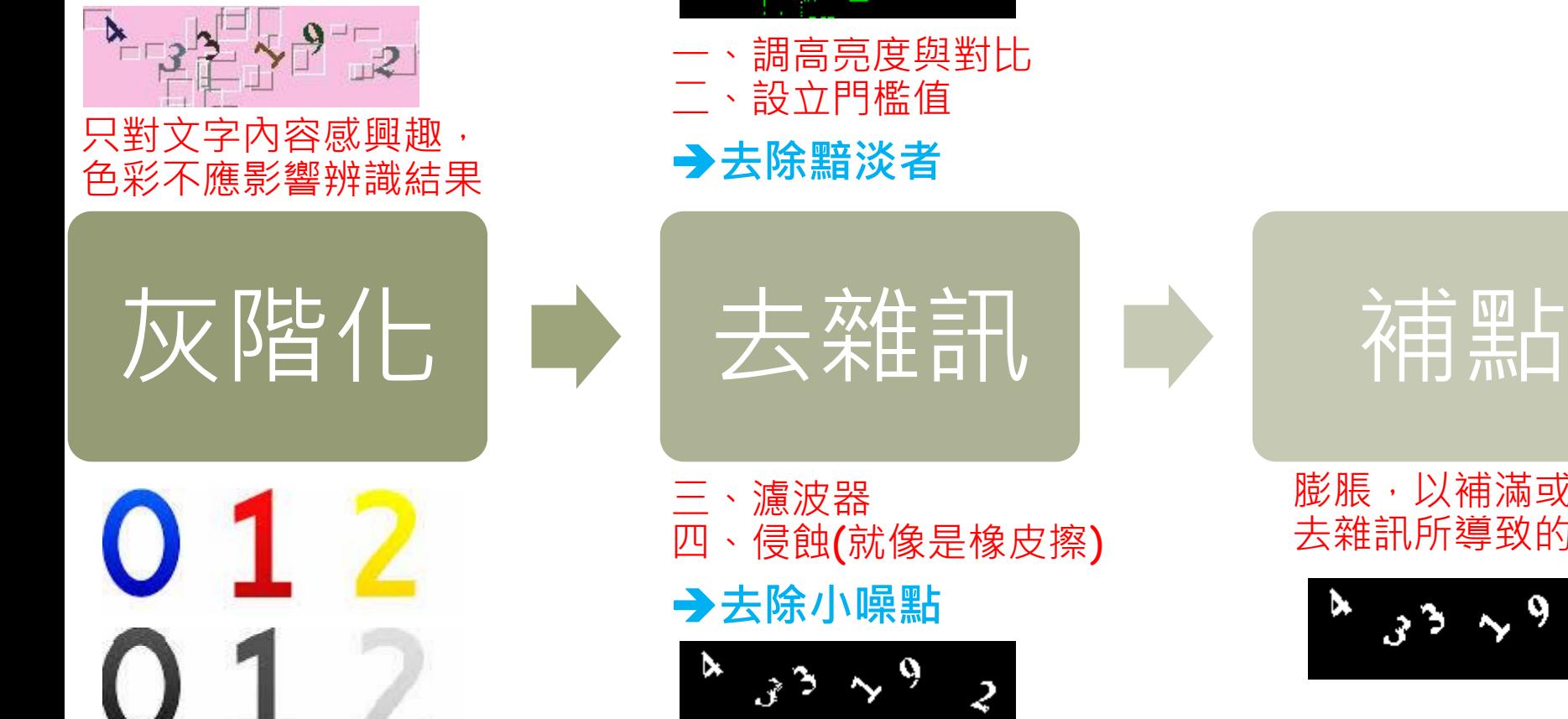

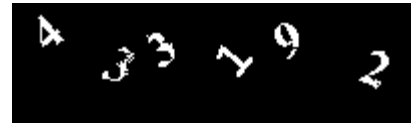

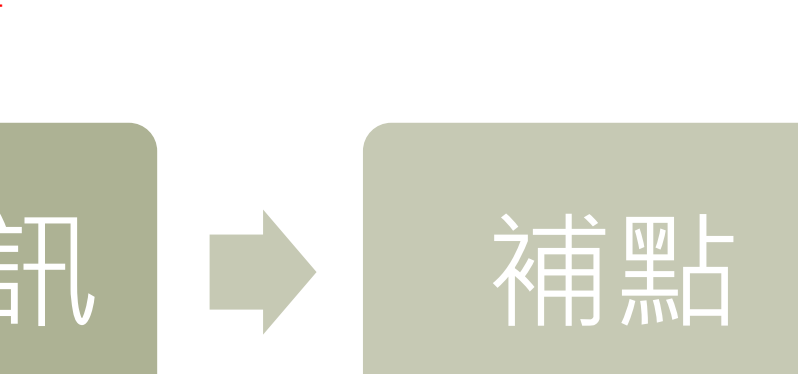

膨脹,以補滿或連接 去雜訊所導致的缺口

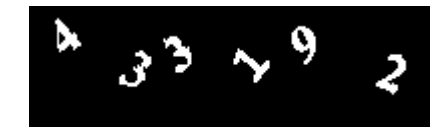

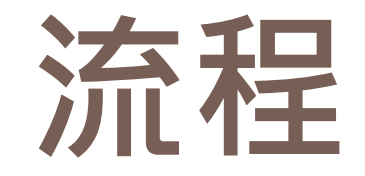

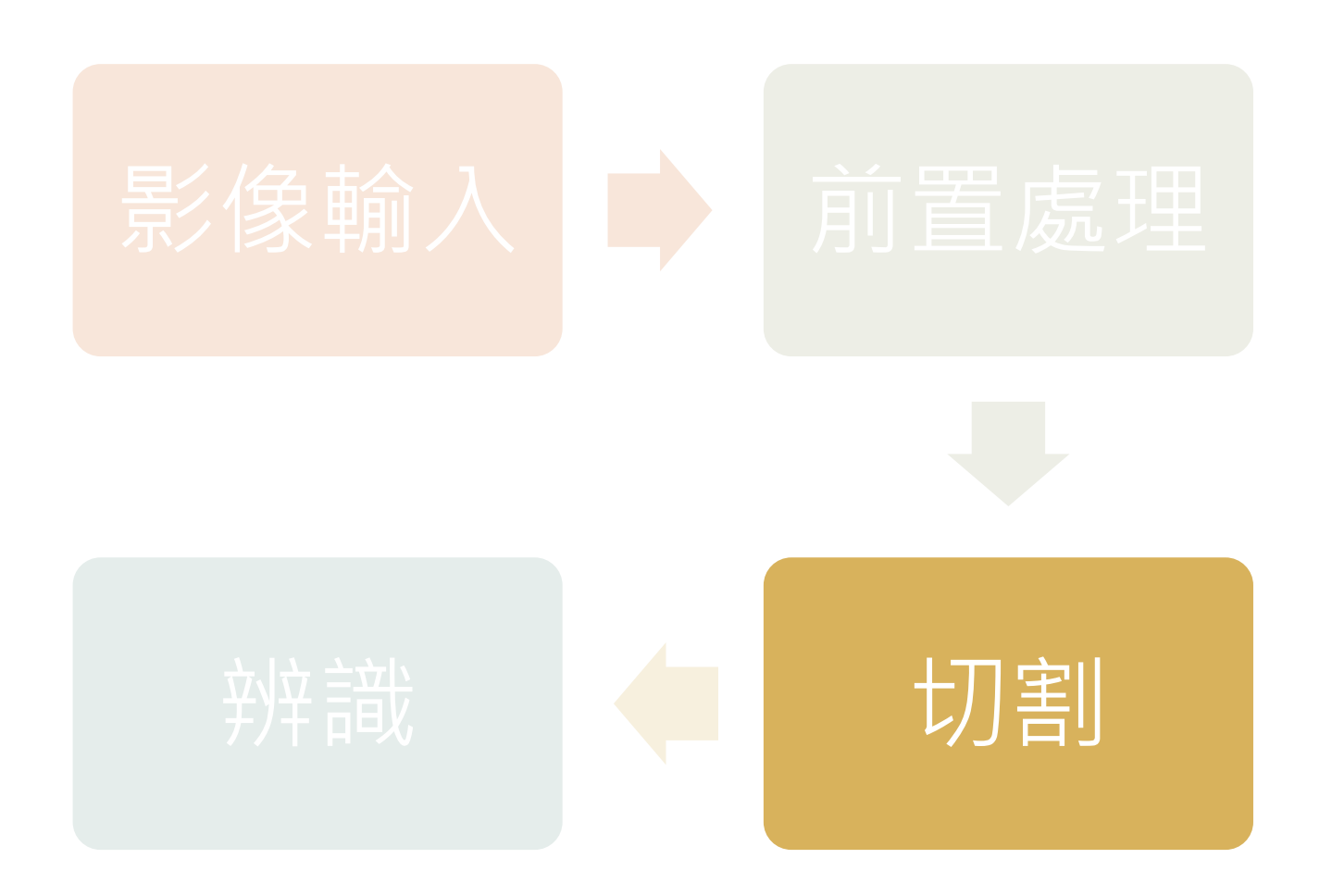

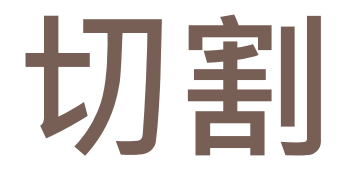

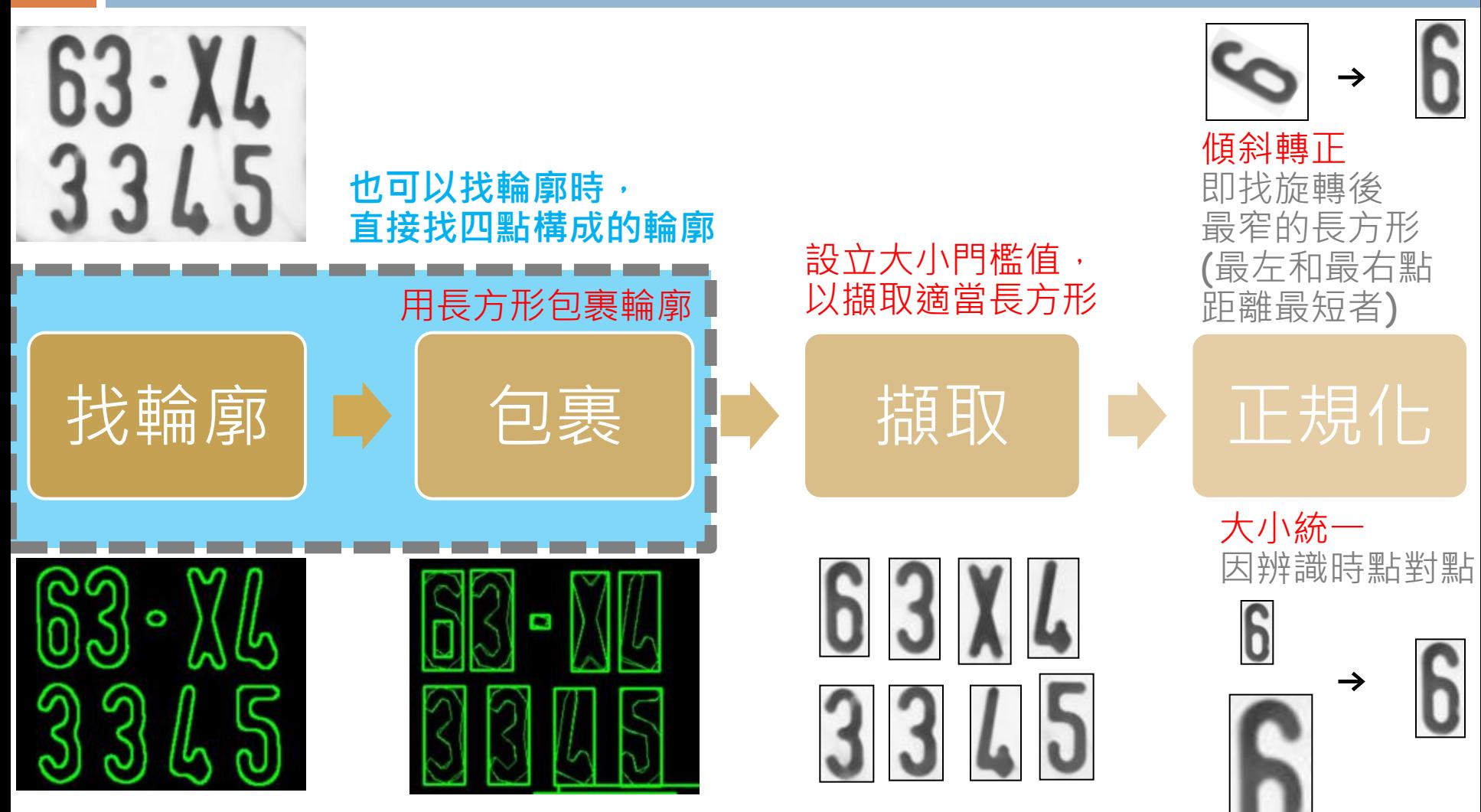

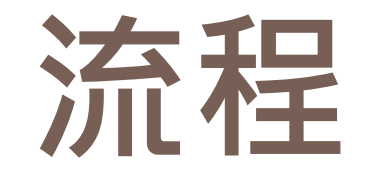

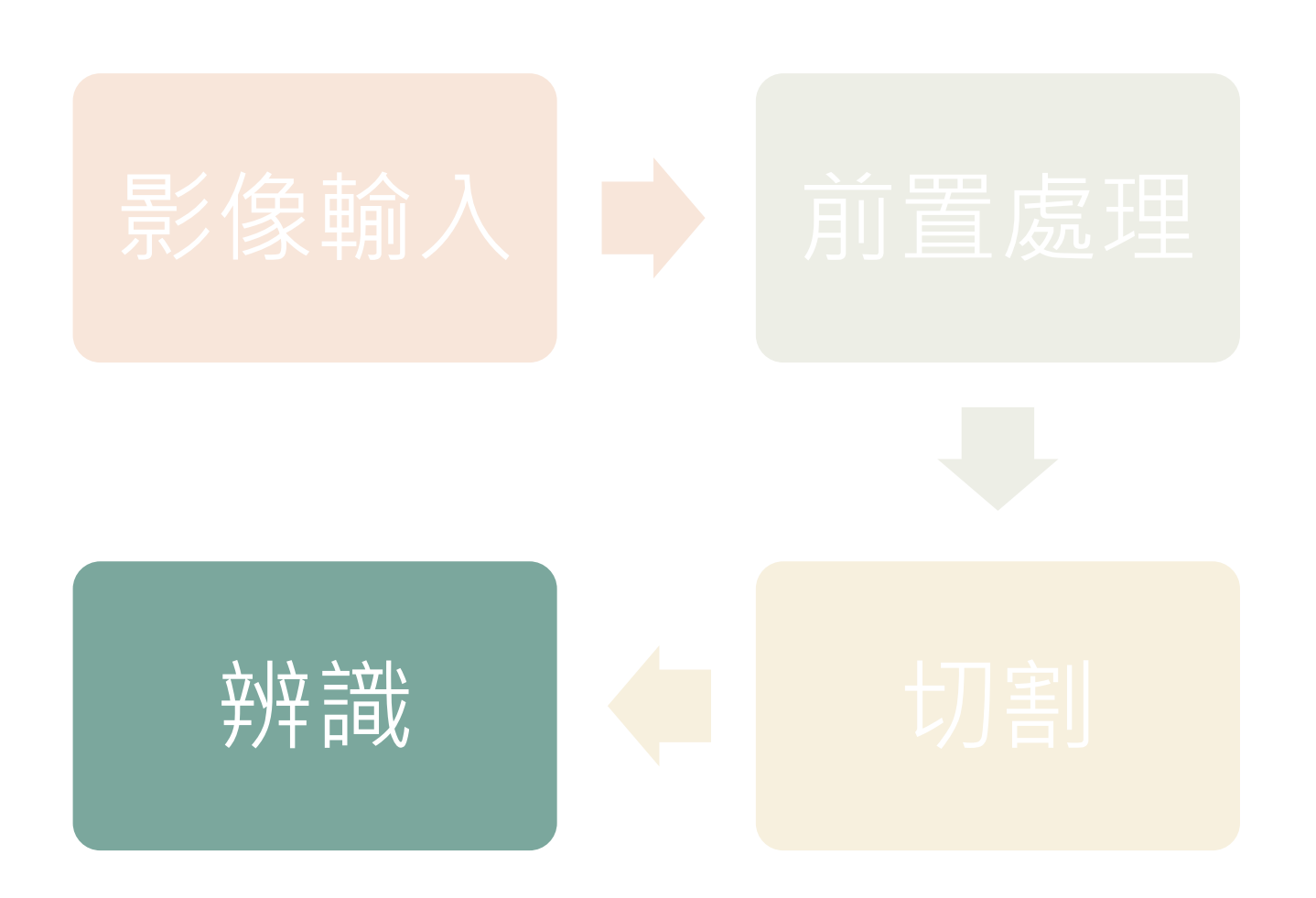

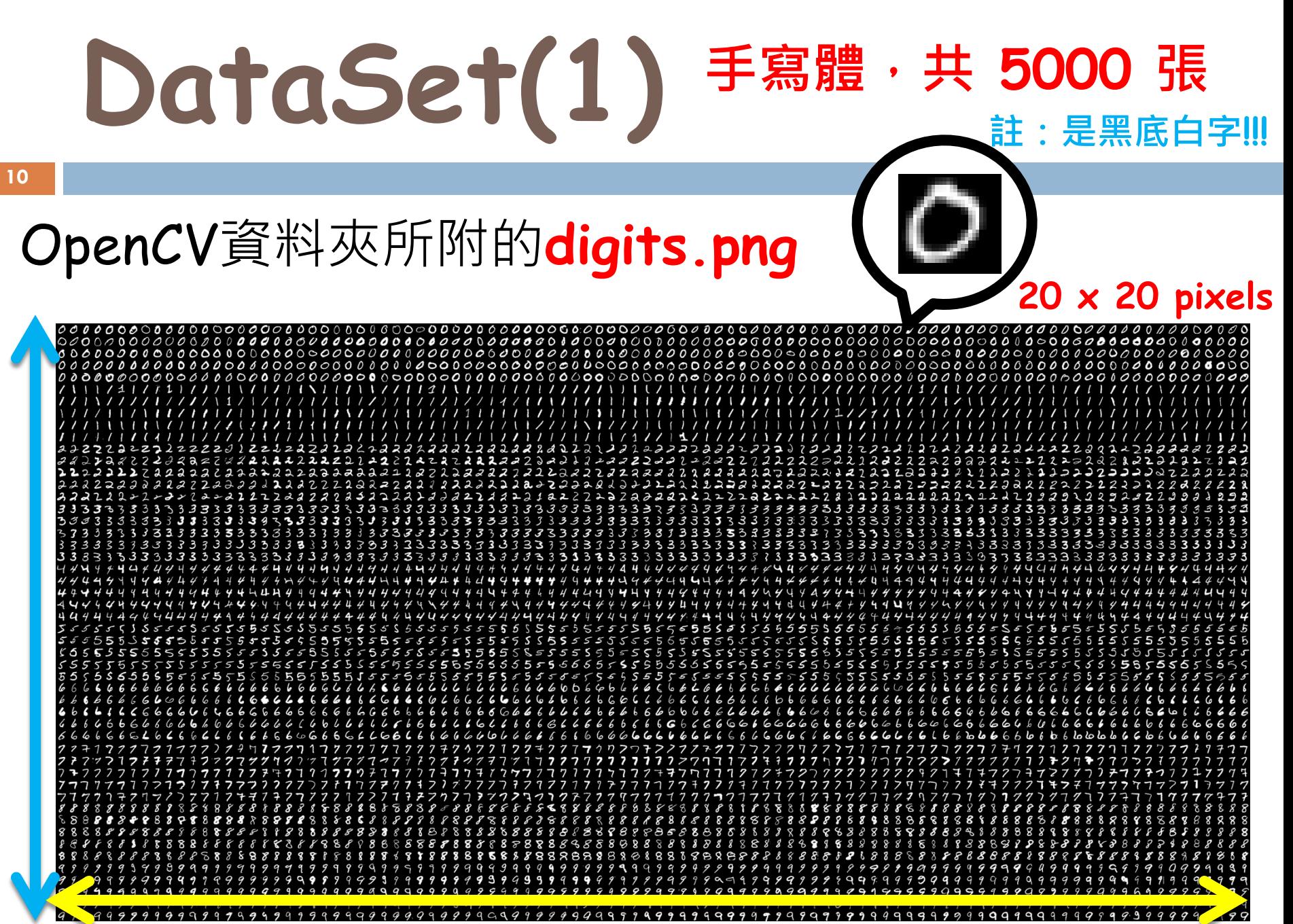

**1000 x 2000 pixels**

# **DataSet(2)**

**11**

### sklearn的手寫數字資料庫

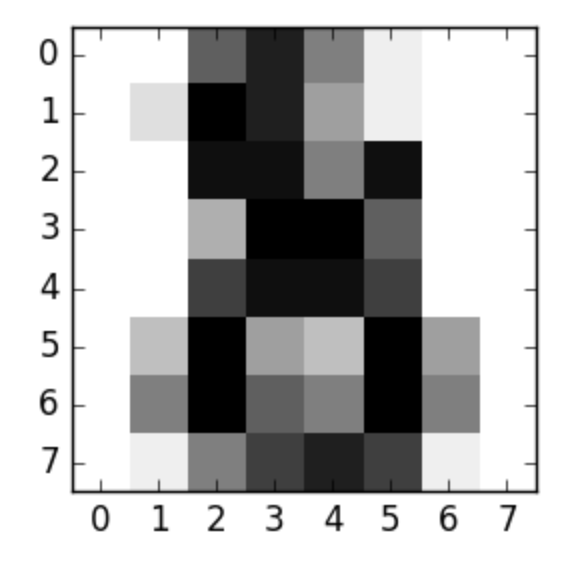

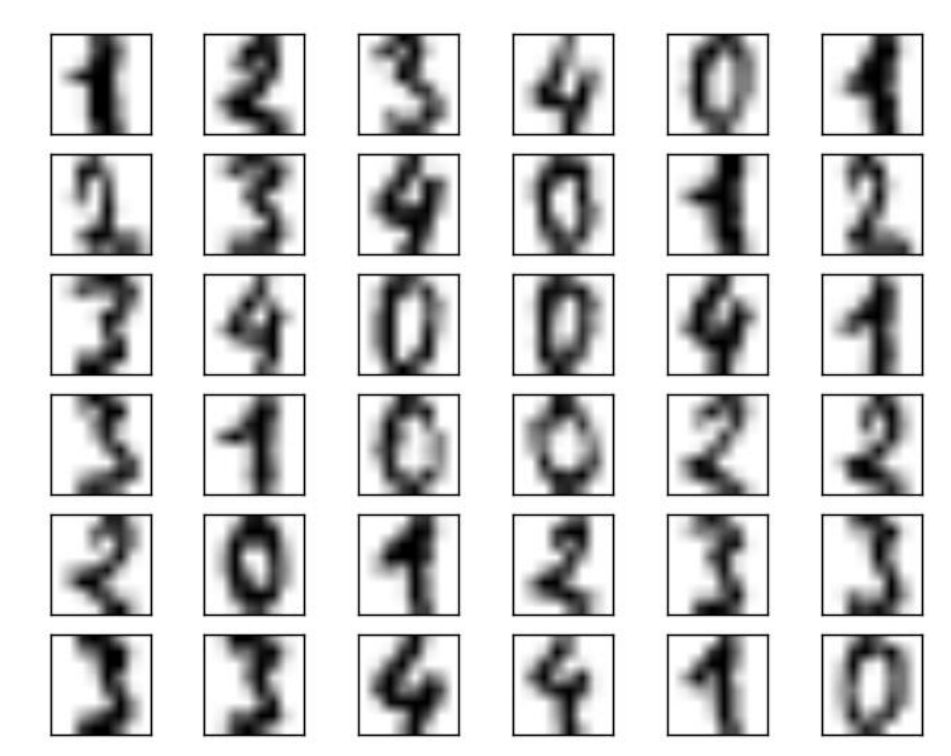

手寫體,1998年建立,筆跡來自43人,共 **1797** 張 一開始為 32x32 pixels,後來經運算為 **8x8 pixels**, 灰階記錄的範圍為 **0~16**的整數。

# **DataSet(3)**

### MNIST的手寫數字資料庫

#### 1) \ / 1 / 1 \ / 1 222+2222222222222322 83333333333333333333  $5555555555555555555$ 6666666666666666666 7711777<del>7771</del>111771177 9 9 9 9 9 9 9 9 9 9 9 9 9 9 9 9 9 9 9

手寫體, 共 **60000** 張訓練圖片、**10000** 張測試圖片 **28x28 pixels**

## 方法一、找出最像的**(**極簡版**)**

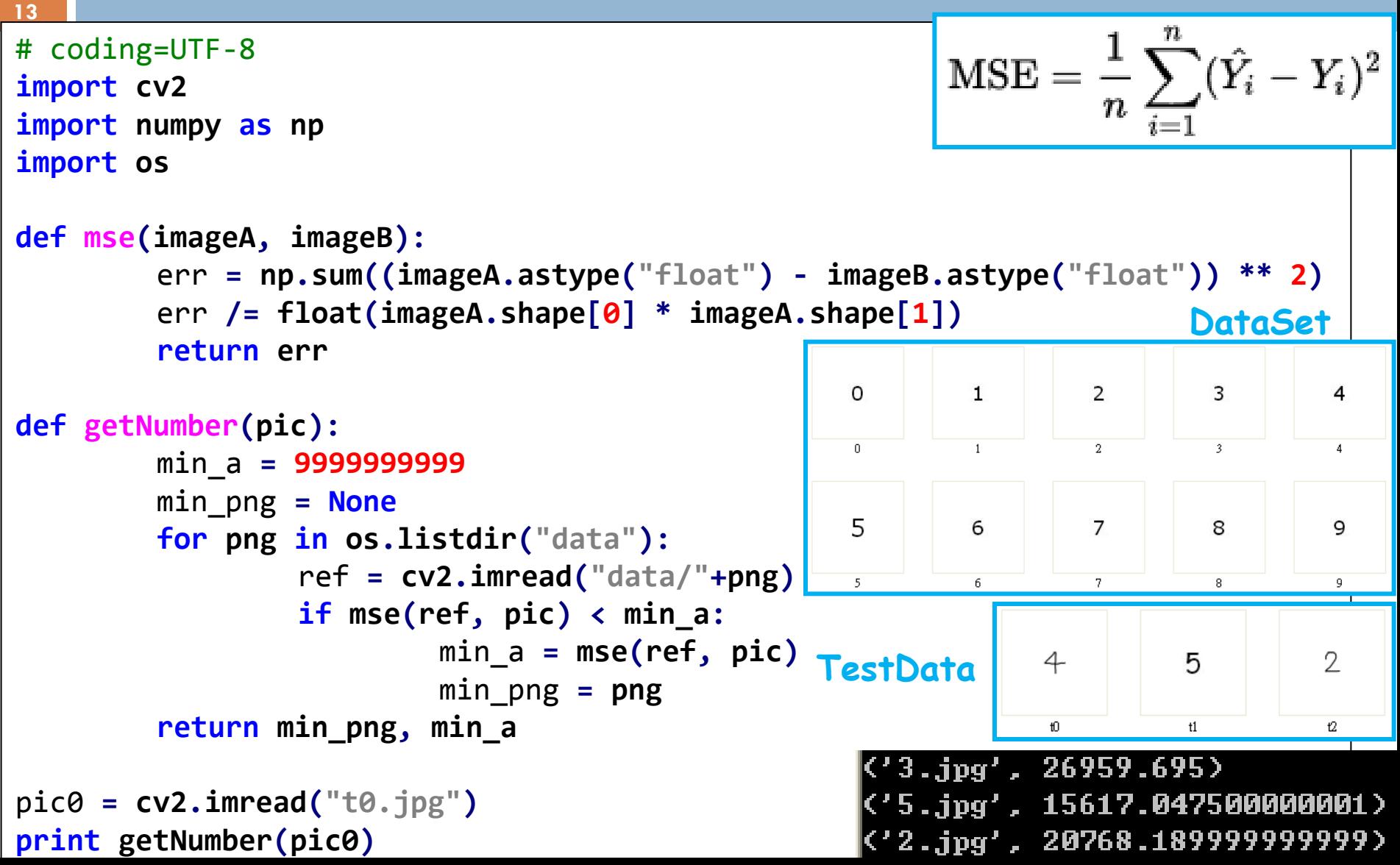

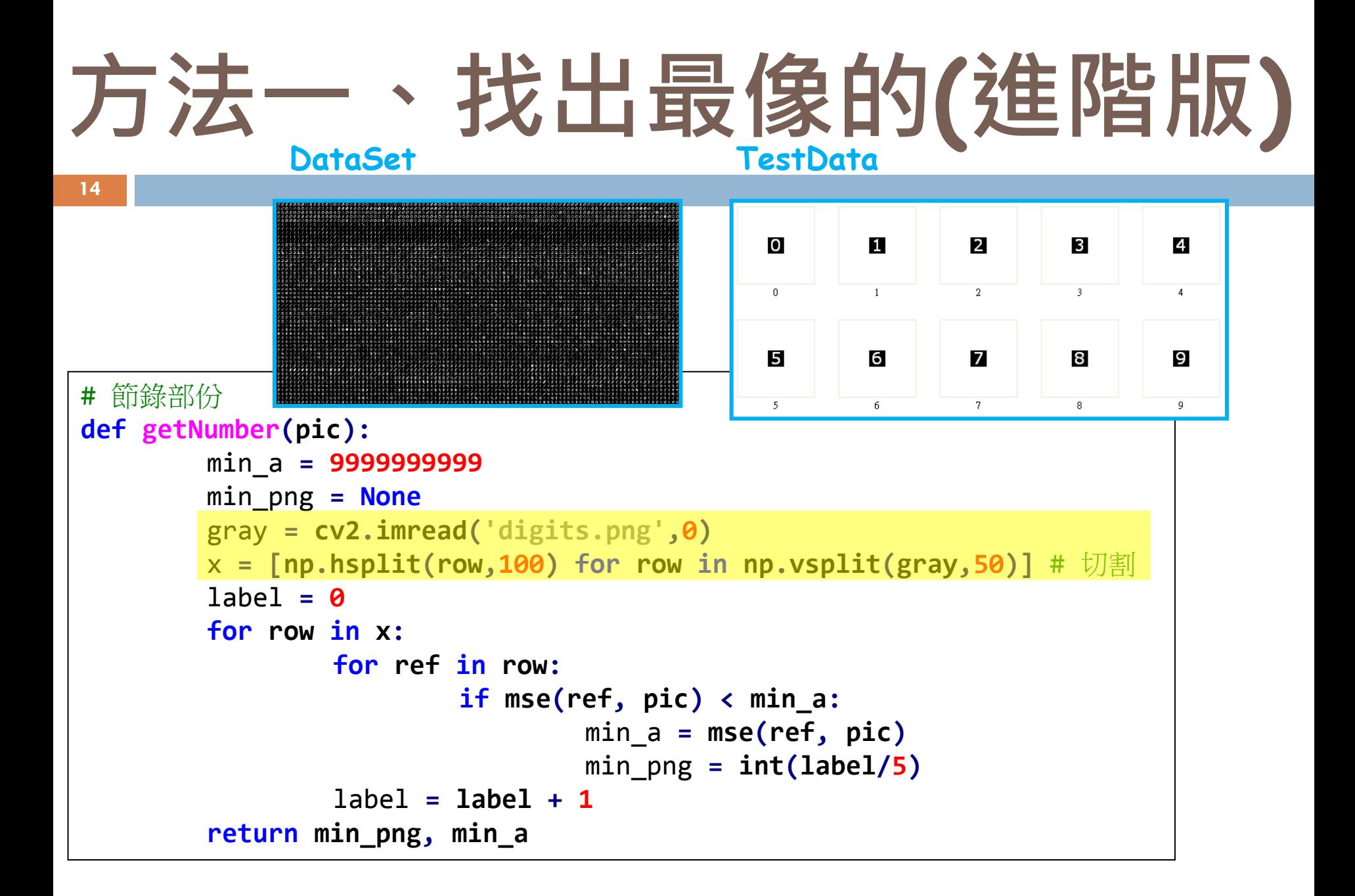

## 方法一、找出最像的**(**進階版**)**

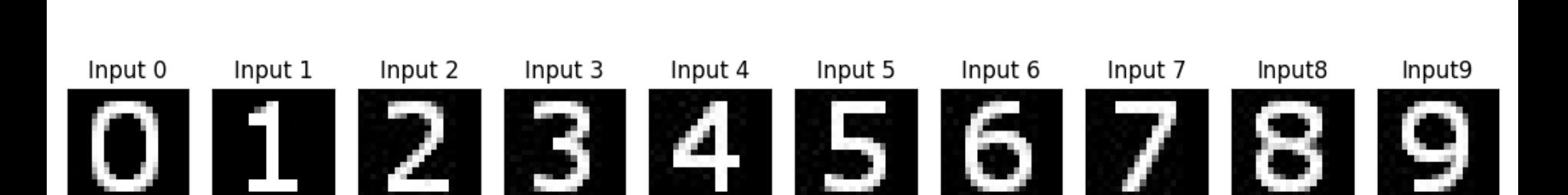

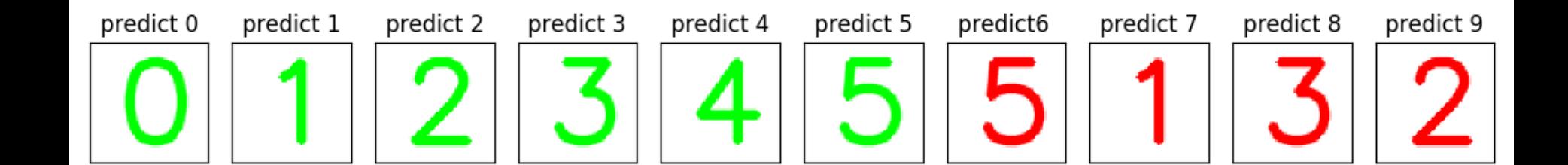

## 方法二、**K-Nearest Neighbors(KNN)**

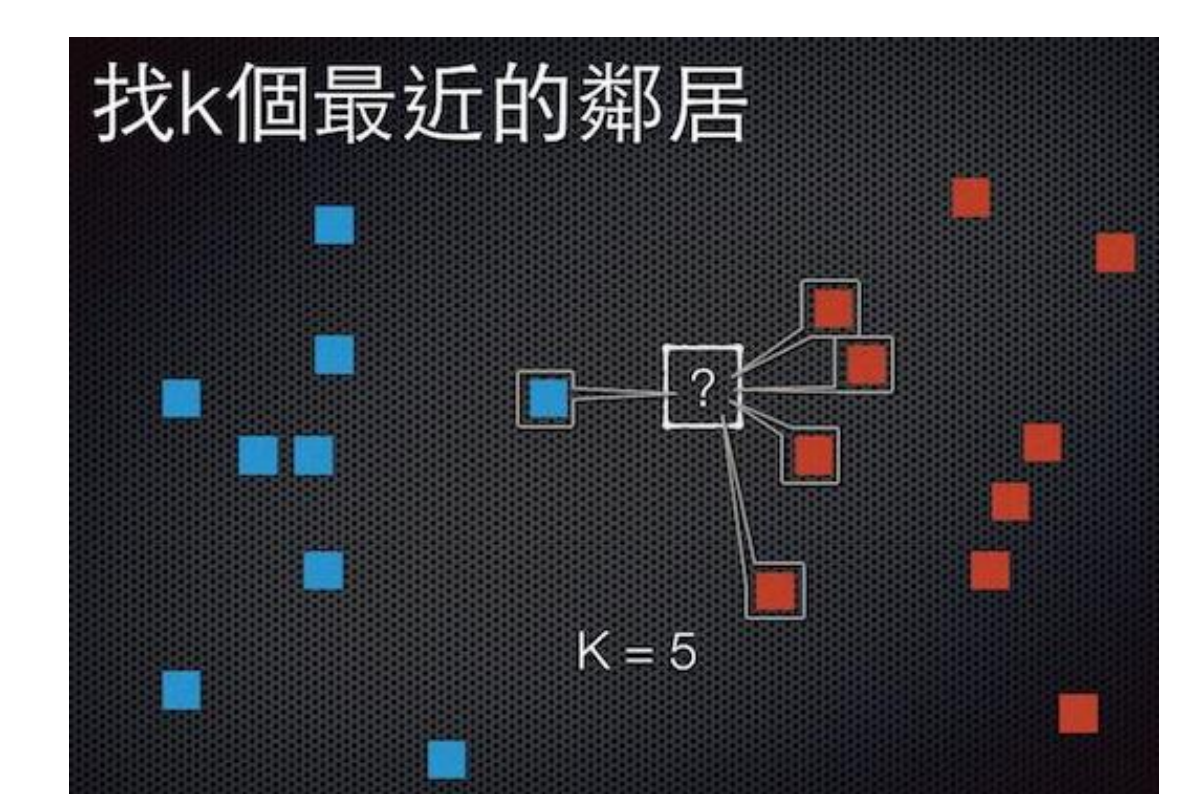

如果最近的是藍色,但次四近的是紅色**? →少數服從多數,避免異常值(outlier)** 

```
方法二、K-Nearest Neighbors(KNN)
  # 節錄部份
17
 gray = cv2.imread('digits.png',0)
  x = [np.hsplit(row,100) for row in np.vsplit(gray,50)]
  x = np.array(x)train = x[:,:50].reshape(-1,400).astype(np.float32) # Size = (2500,400)
  test = x[:,50:100].reshape(-1,400).astype(np.float32) # Size = (2500,400)
  # Create labels for train and test data
  k = np.arange(10)
                                                  K值設多少?train_labels = np.repeat(k,250)[:,np.newaxis]
  test_labels = train_labels.copy()
  # Initiate kNN, train the data, then test it with test data for k=7
  knn = cv2.ml.KNearest_create()
  knn.train(train,cv2.ml.ROW_SAMPLE,train_labels)
  ret, result, neighbours, dist = knn.findNearest(test, k=7)
  # Now we check the accuracy of classification
  matches = result==test_labels
  correct = np.count_nonzero(matches)
                                                  71
                                                        . . 44
  accuracy = correct*100.0/result.size
  print (accuracy)
```
## 方法二、**K-Nearest Neighbors(KNN)**

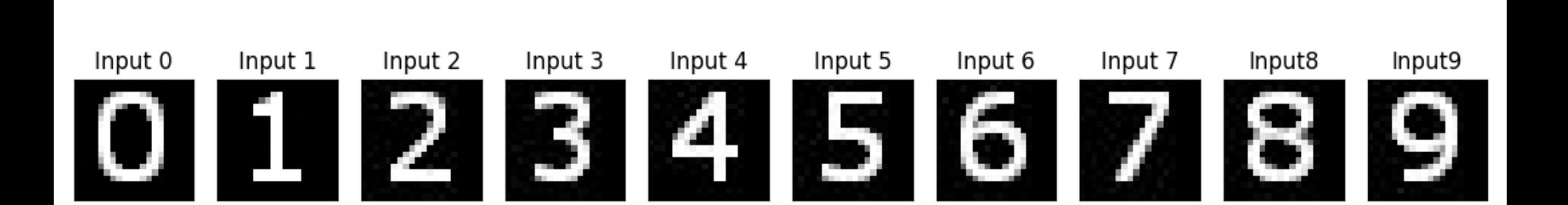

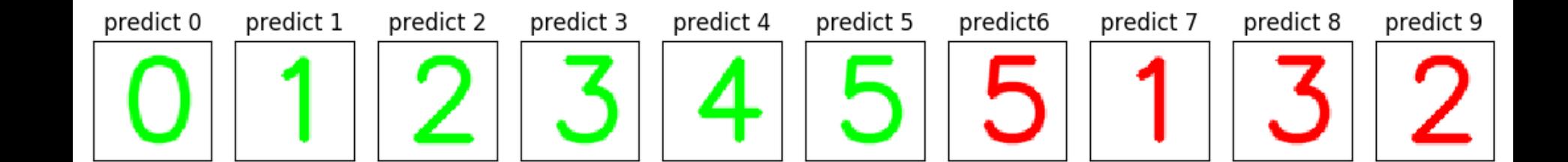

**19**

#### **KNN**每筆測資都要重新計算和所有圖片的距離,太耗時**…**

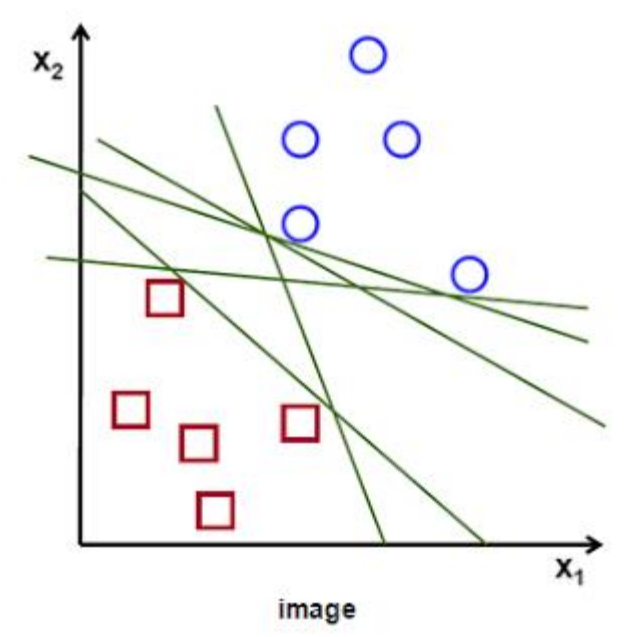

找出區分不同類別的  $f(x) = ax + b$ 當有測資時,就可以直接用它

**20**

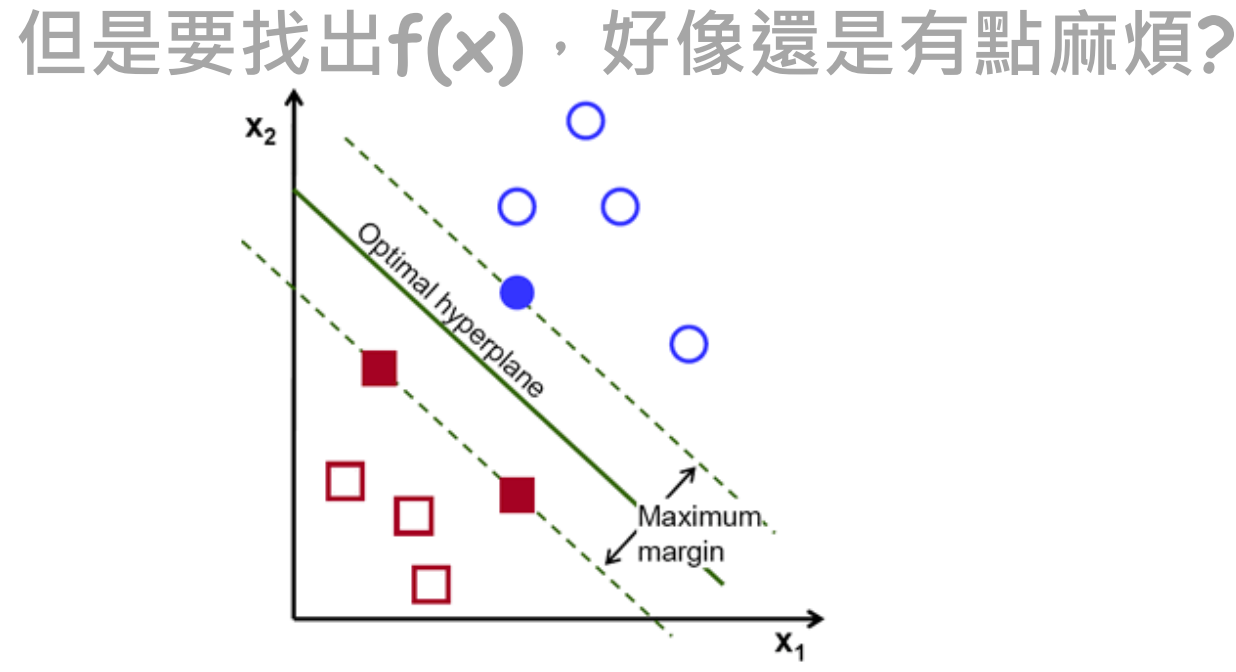

image

實際上只要考慮彼此決定性的點**(**靠近邊界的**)**就好 找出距離這些點最遠的**f(x)**,以劃分鑑別度

**21**

#### **f(x)**距離最遠就足夠了嗎**?** 如果有錯誤發生**?**

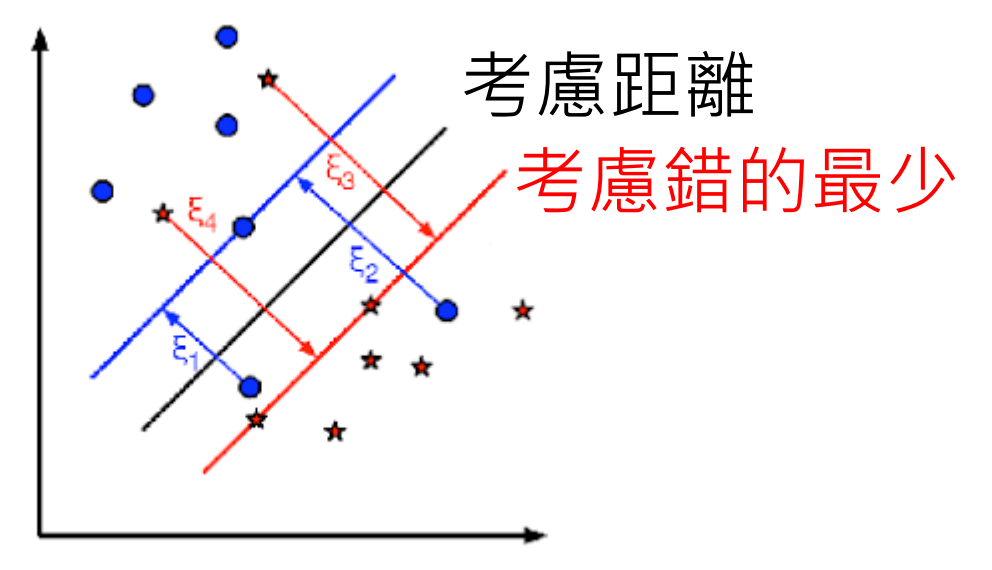

image

**f(x)**不只考慮距離,也需要考慮是錯的最少的 →用參數C (0≤x≤1)作為後者比重,在兩者取捨 前者適合雜訊大、錯誤本來就多、錯誤代價低時 後者適合雜訊少、錯誤不應該多、錯誤代價高時

```
# 節錄部份
SVM = cv2.ml.SVM_create()
                              C值設多少?
# SVM.setC(0)
                              Kernel(f(x))的型態?SVM.setType(cv2.ml.SVM_C_SVC)
SVM.setKernel(cv2.ml.SVM_LINEAR)
SVM.setTermCriteria((cv2.TERM_CRITERIA_COUNT, 100, 1.e-06))
SVM.train(traindata, cv2.ml.ROW_SAMPLE, responses)
# 省略
result = SVM.predict(testData)
# Now we check the accuracy of classification
matches = result[1].astype(np.int32)==test_labels
correct = np.count_nonzero(matches)
accuracy = correct*100.0/len(result[1])
                                            3.16
print (accuracy)
```
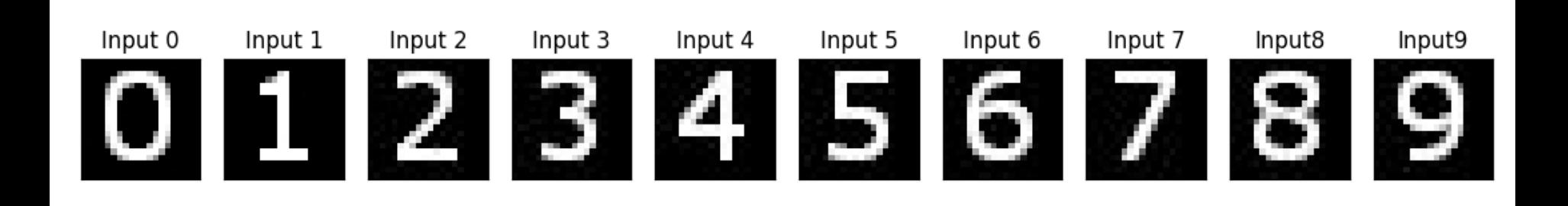

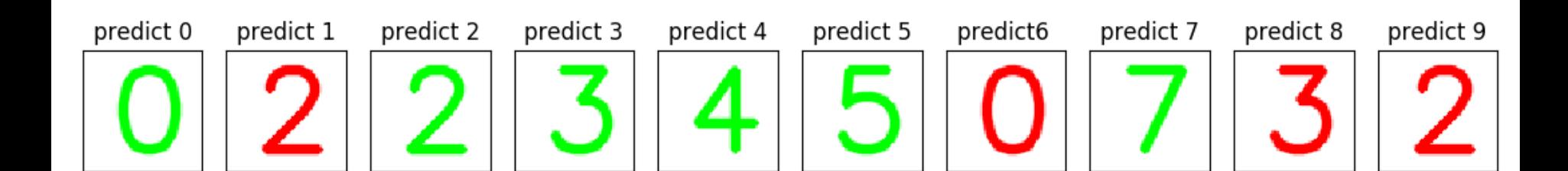

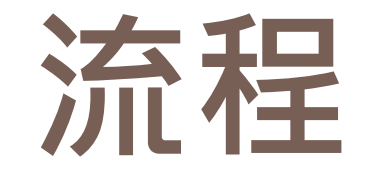

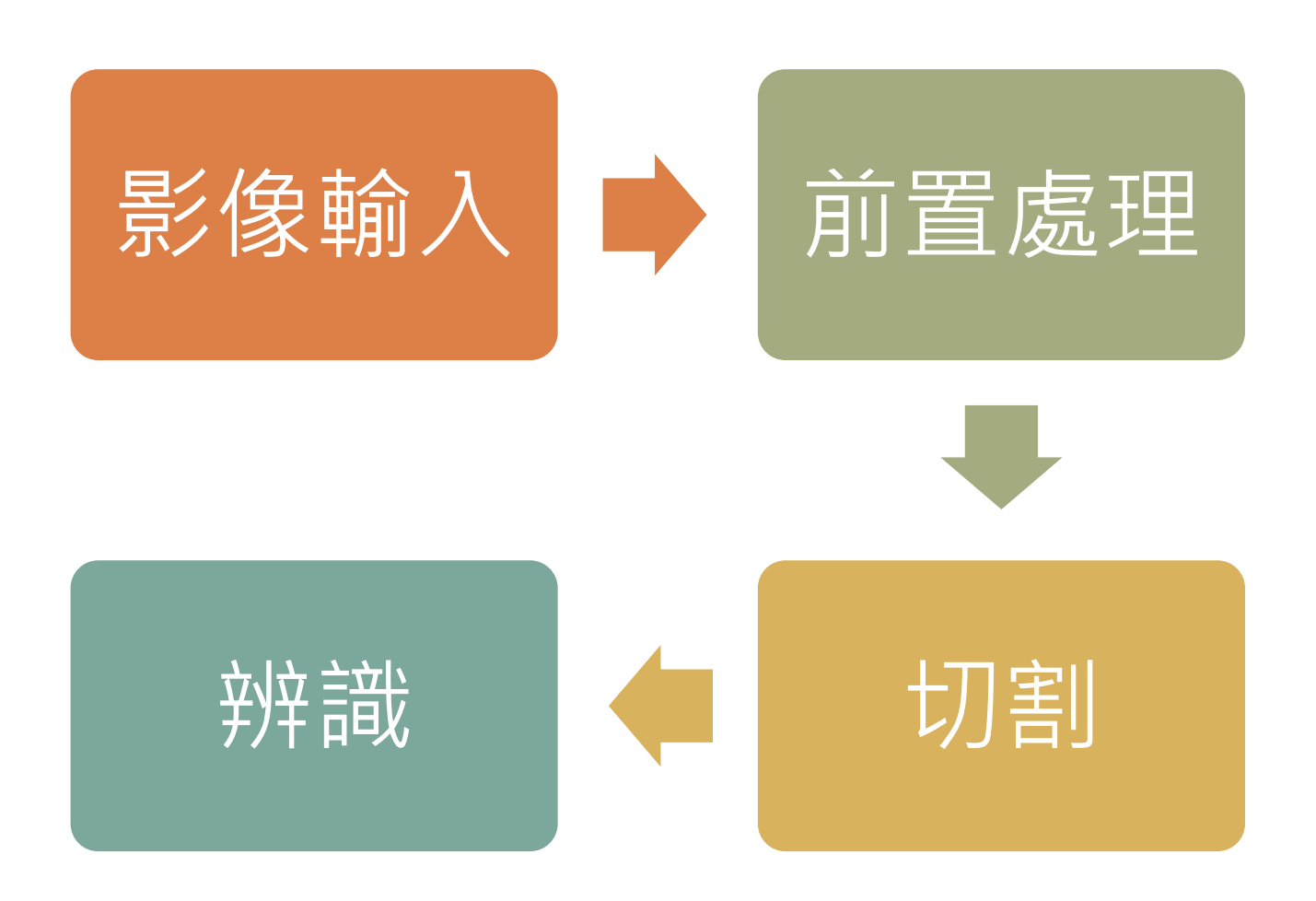

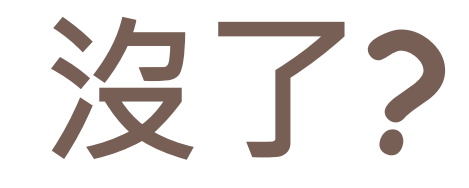

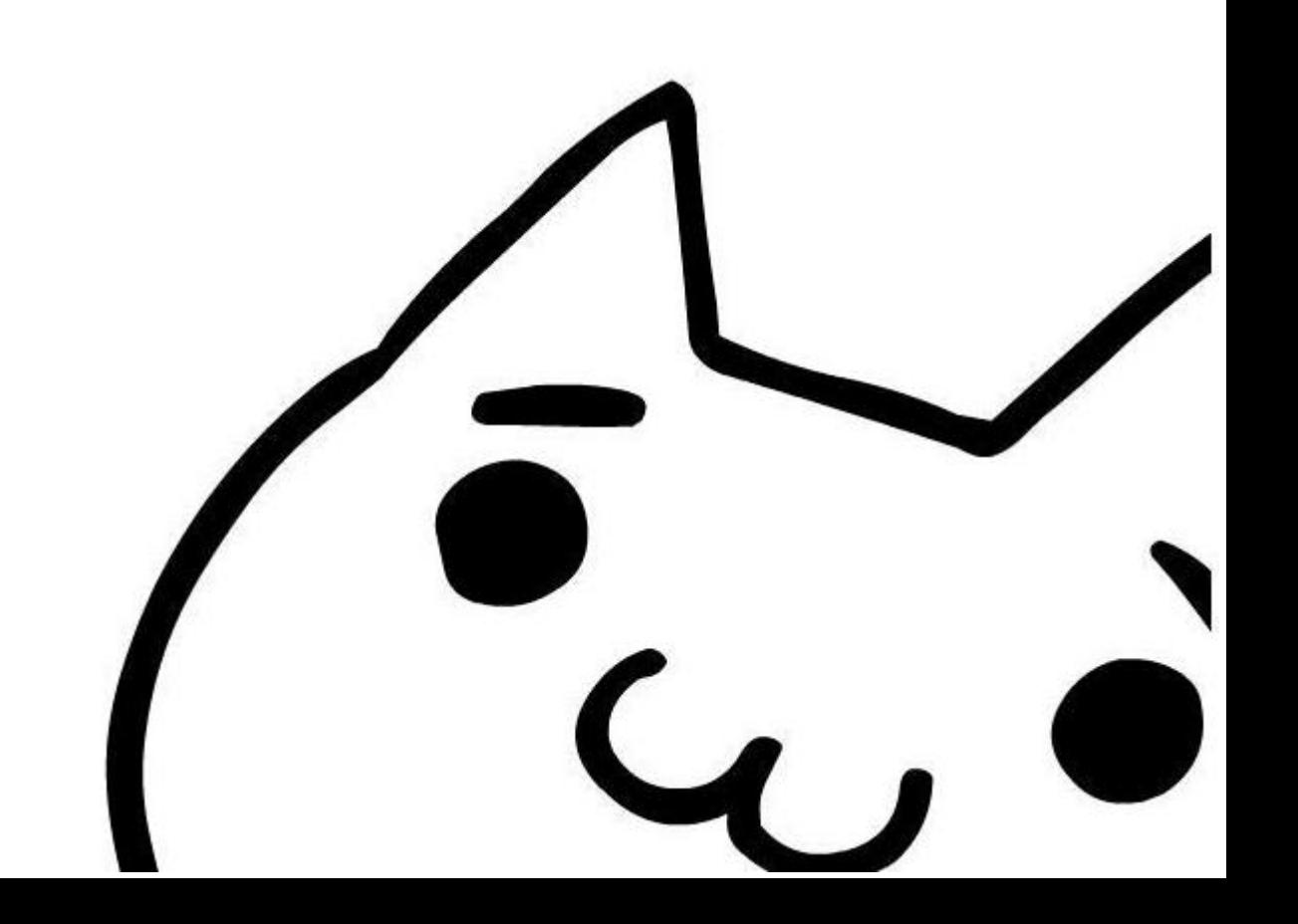

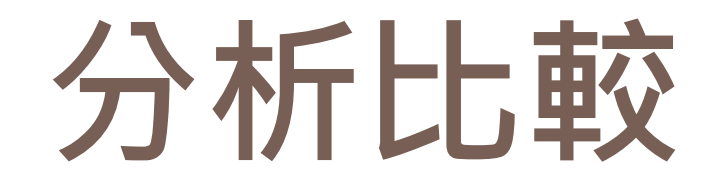

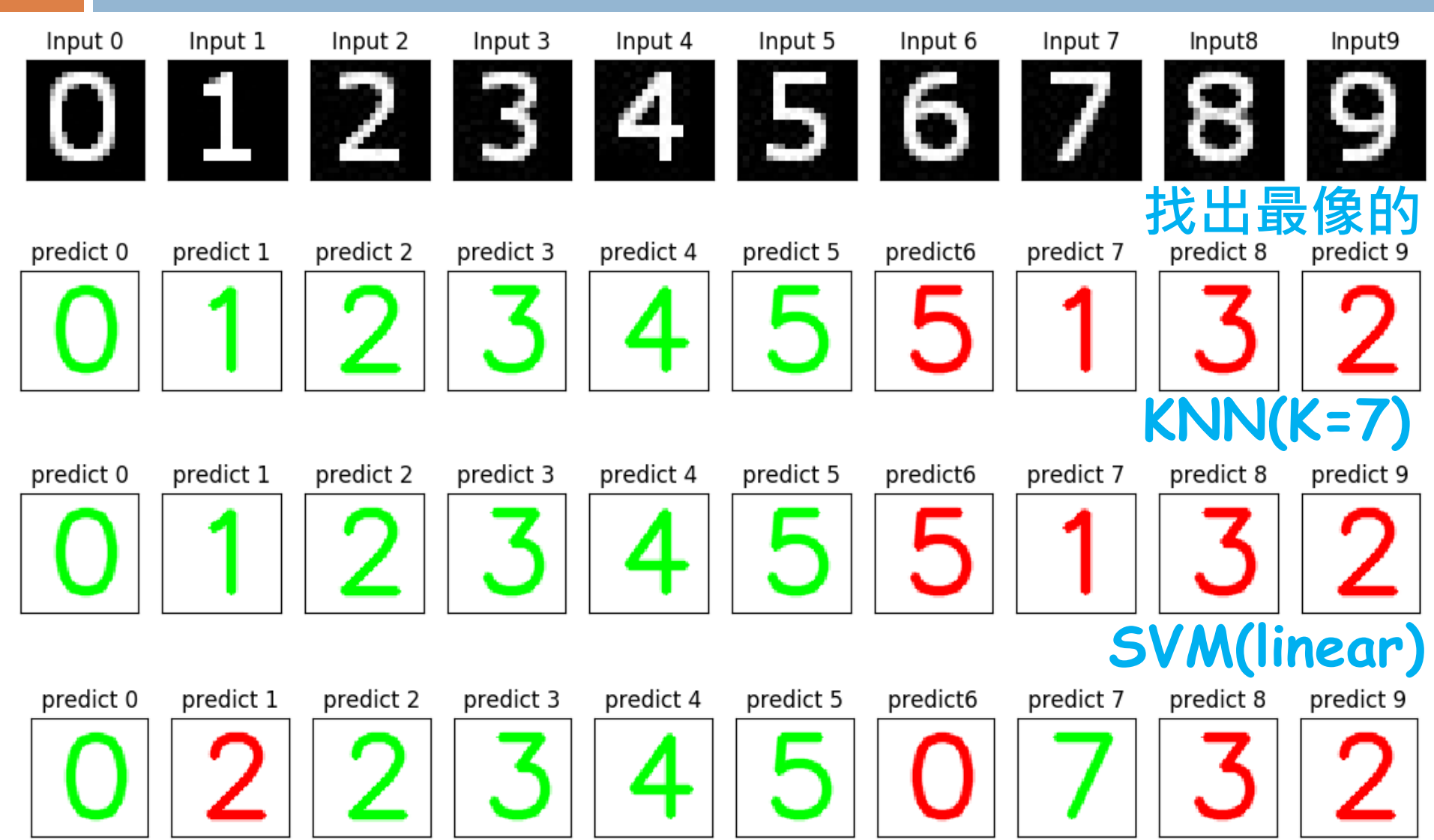

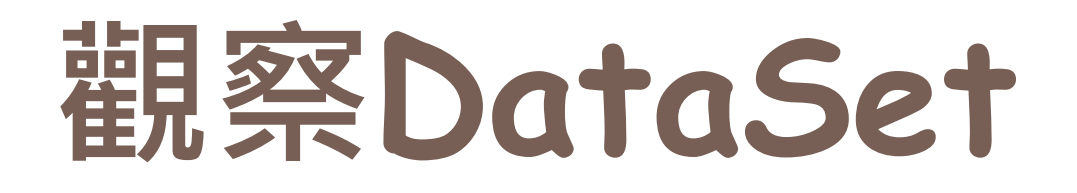

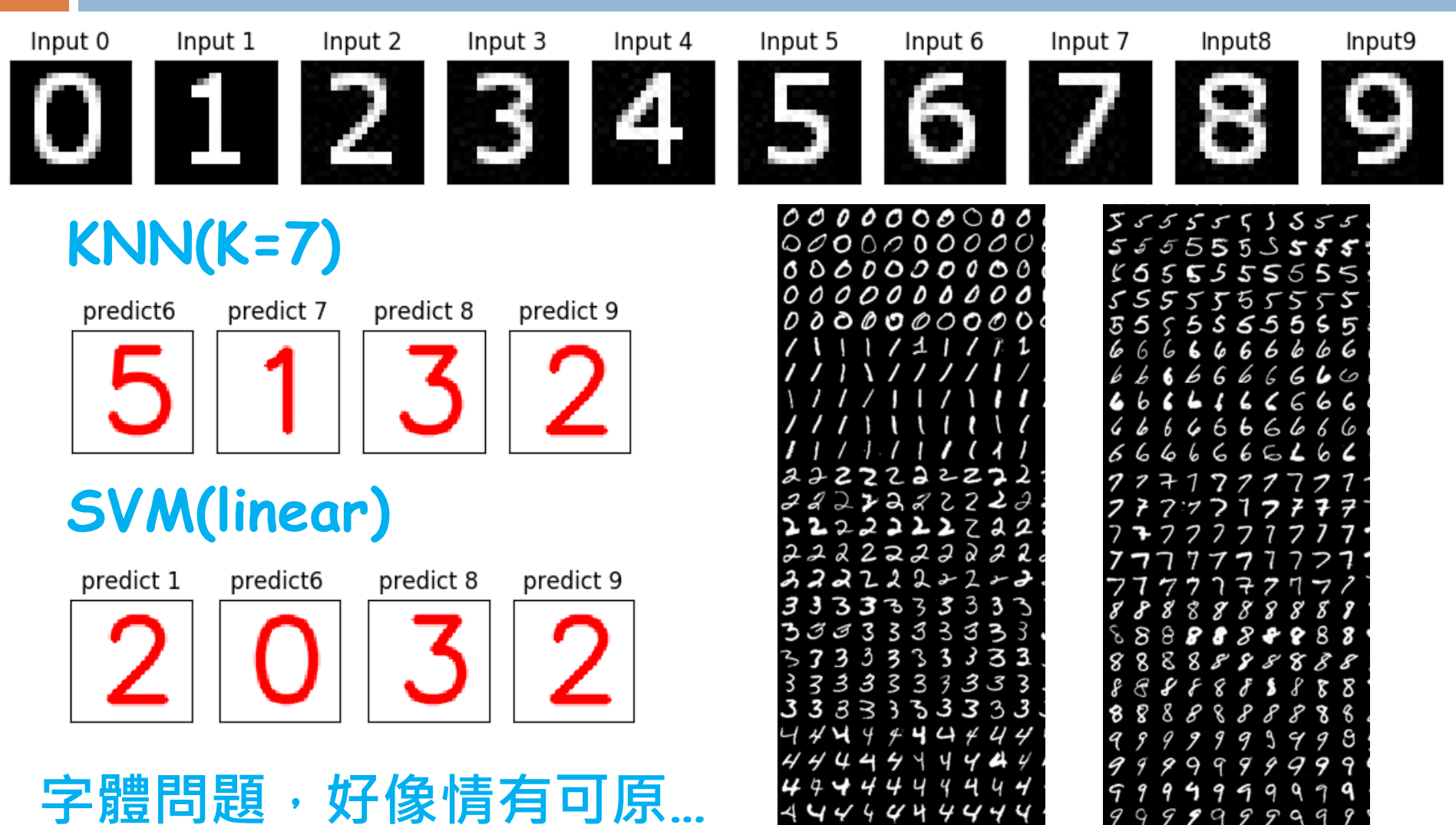

11

a

G

## 這次是真的沒了

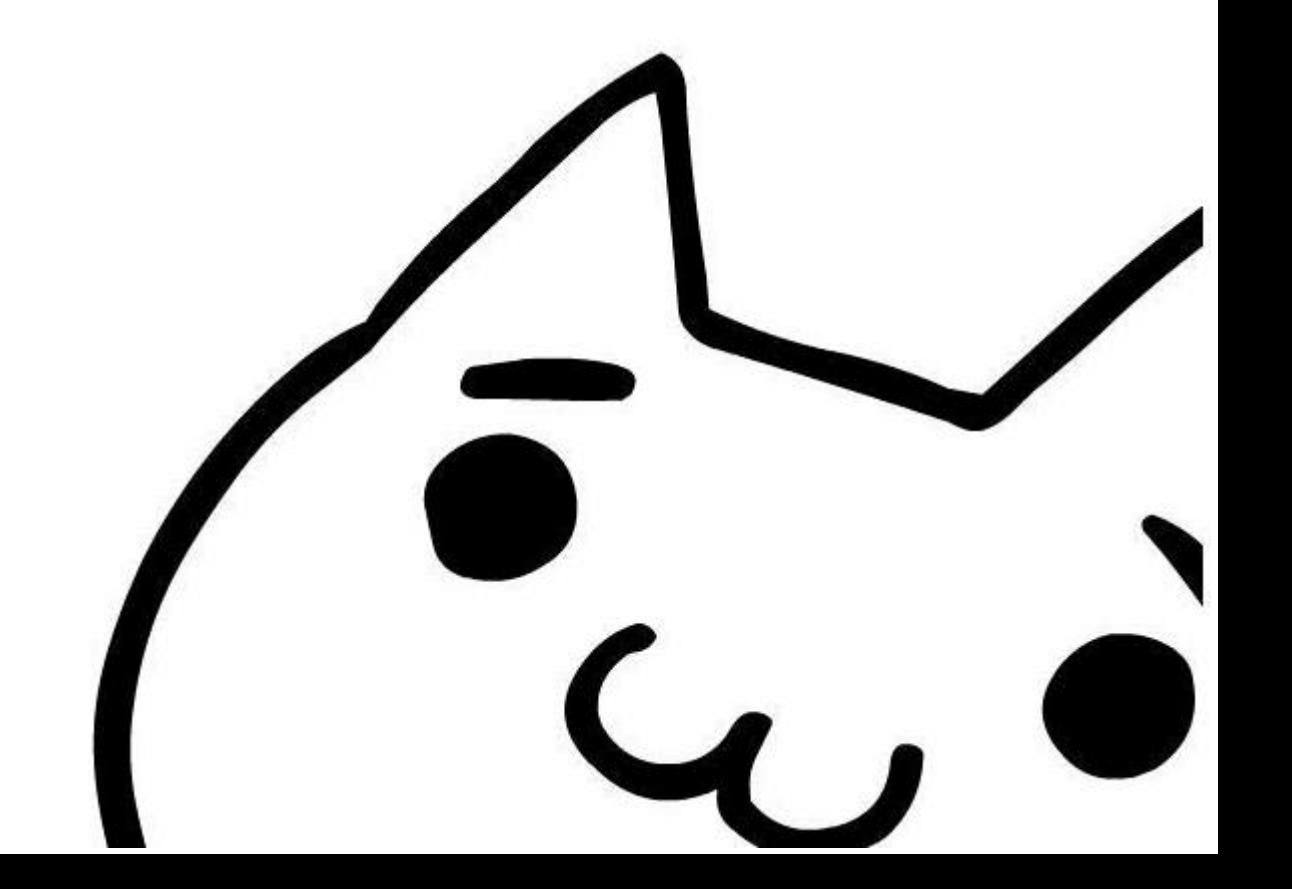

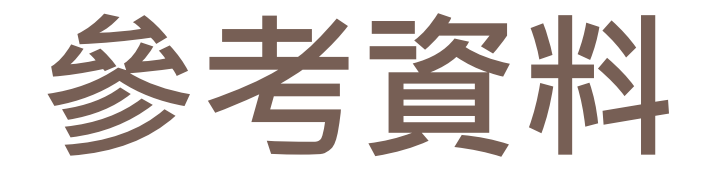

### 前置處理、切割

CAPTCHA (驗證碼) OCR 前置處理 - 去噪、補點 (Python) <http://blog.steven5538.tw/2014/06/22/captcha-ocr-preprocess-python/> CAPATHA(驗證碼) OCR (Python) <http://blog.steven5538.tw/2015/06/02/CAPATHA-ocr-using-python-opencv/> 使用opencv進行數字識別 <http://icodeit.org/2013/01/basic-digits-recognization/> 如何透過OpenCV破解台灣證券交易所買賣日報表的驗證碼(Captcha) (Part 1)?[影片] <http://course.largitdata.com/course/37/>

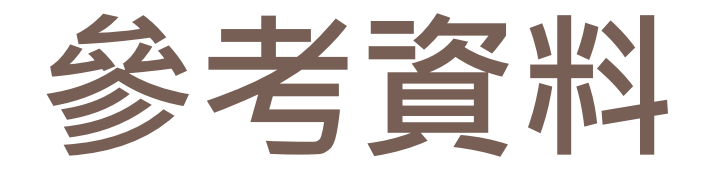

### 辨識

機器學習(1)--使用OPENCV KNN實作手寫辨識 <http://arbu00.blogspot.tw/2016/11/1-opencv-knn.html> 機器學習(2)--使用OPENCV SVM實作手寫辨識 <http://arbu00.blogspot.tw/2016/11/2-opencv-svm.html> 如何透過OpenCV破解台灣證券交易所買賣日報表的驗證碼(Captcha) (Part 2)?[影片] <http://course.largitdata.com/course/38/> Digit Recognition using OpenCV, sklearn and Python [http://hanzratech.in/2015/02/24/handwritten-digit-recognition-using](http://hanzratech.in/2015/02/24/handwritten-digit-recognition-using-opencv-sklearn-and-python.html)[opencv-sklearn-and-python.html](http://hanzratech.in/2015/02/24/handwritten-digit-recognition-using-opencv-sklearn-and-python.html)

### **DataSet**

MINST手寫數字資料[庫](https://keras-cn.readthedocs.io/en/latest/other/datasets/)

<https://keras-cn.readthedocs.io/en/latest/other/datasets/>

sklearn手寫數字資料[庫](https://machine-learning-python.kspax.io/Datasets/ex1_the_digits_dataset.html)

[https://machine-learning-python.kspax.io/Datasets/ex1\\_the\\_digits\\_dataset.html](https://machine-learning-python.kspax.io/Datasets/ex1_the_digits_dataset.html)